# *The Gigabyte Gazette*

**The Monthly Newsletter**

**of the**

## *Sun City Summerlin Computer Club*

**April 2016**

### **Table of Contents**

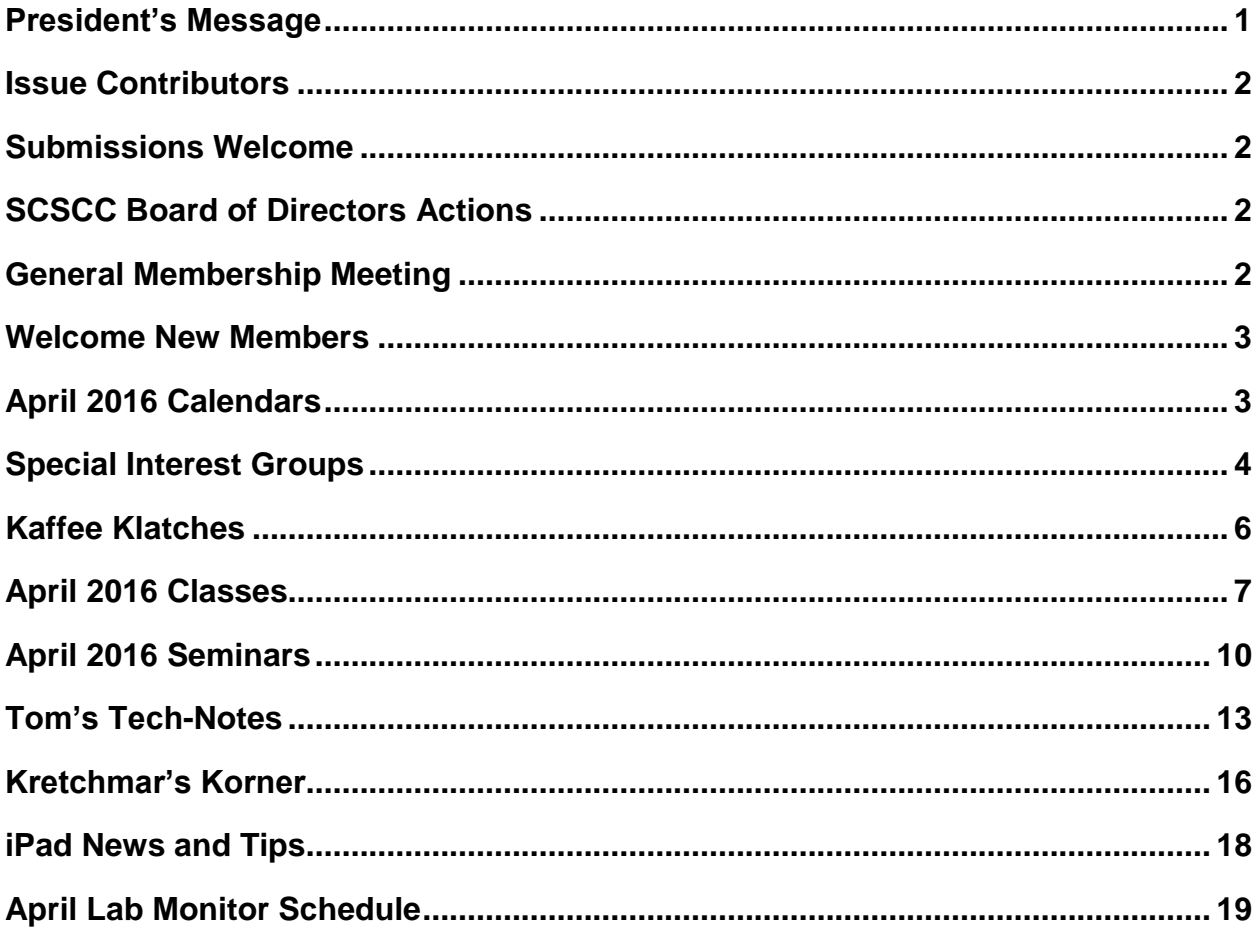

### <span id="page-2-0"></span>**President's Message**

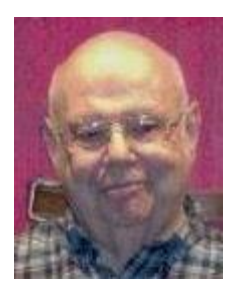

*by Howard Verne*

#### *Dear Computer Club and friends*

The April General Meeting will be held on **Thursday, April 7th, 7PM** at Desert Vista. Our guest speaker will be Kate Pulling, PhD, Professor from the Department of Computing and Information Technology College of Southern Nevada.

The **Hardware SIG** was formed in 1996. Its purpose was to help members learn about the hardware of their computers. In the early years, Club members could bring their computers to the Hardware SIG where they would be shown how to make minor repairs, install hard drives, or update memory. The Hardware SIG has grown in purpose and function since those early years. Today approximately 15 techsavvy members spend 3-4 hours every week repairing a wide variety of malfunctions, including both hardware and software concerns. They still install hard drives and update memory. But they also remove viruses and other malware, install updates and assist with a variety of questions that members may have. All these services are included in your membership dues with no additional charge (except for parts, if needed). All we ask is that you be present to learn how to care for your computer. This is the best bargain in town!

Reminder: If you haven't subscribed to the **SCSCC News group**, you are missing out on some important Club news and announcements. To subscribe, send an empty email to:

[SCSCC\\_News-subscribe@yahoogroups.com.](mailto:SCSCC_News-subscribe@yahoogroups.com) You can either click on this "mailto" link or copy and paste it into the "To" column of an email message. Be sure to send from the email address at which you want to receive messages.

*Howard Verne, President (702) 527-4056 [pres.scscc@gmail.com](mailto:pres.scscc@gmail.com)*

<span id="page-3-0"></span>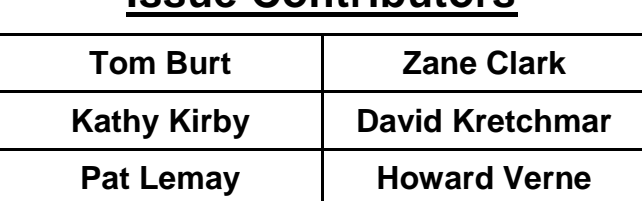

### **Issue Contributors**

### **Submissions Welcome**

<span id="page-3-1"></span>We are always looking for new information to share with our club members. If you have computer or technical information you would like to share with members of the club, send your articles to Tom Burt at [tomburt89134@cox.net.](mailto:tomburt89134@cox.net) Thank you to everyone for your contributions.

### **SCSCC Board of Directors Actions**

#### **The Computer Club Board of Directors took the following actions on March 9, 2016**

<span id="page-3-2"></span>David Kretchmar made a motion that the minutes of the February 10, 2016 Board meeting be approved as submitted. The motion was seconded by Irene Burt and unanimously approved by the Board.

Tom Burt made a motion that Evie Scayan be appointed to the position of Program Coordinator. The motion was seconded by Kathy Kirby and unanimously approved by the Board.

Kathy Kirby made a motion that the Board adjourn at 9:33 AM. David Kretchmar seconded the motion and was unanimously approved by the Board.

### **General Membership Meeting**

<span id="page-3-3"></span>The April meeting will be held on **Thursday, April 7 th, 7PM at Desert Vista***.* Our guest speaker will be Kate Pulling, PhD, Professor from the Department of Computing and Information Technology College of Southern Nevada. She will speak on computer-related classes offered at several departments at the College. Come join us for an informational presentation, refreshments and fellowship.

For Club information go to [www.scscc.club,](http://www.scscc.club/) or contact Howard Verne, President at: 702-527-4056 / email [pres.scscc@gmail.com.](mailto:pres.scscc@gmail.com)

### **Welcome New Members**

<span id="page-4-0"></span>The following new members joined the Computer Club between February 24<sup>th</sup> and March 25<sup>th</sup>.

**Norman Bubenheim Norma Buelato Max Dolenc Edward Drill Douglas Friedman Andrea Fuster Norma Hendler Dorothy Janowsky Anita Johnson Toni Johnston**

**Janet Krouse Kit Parker Beverly Purdy Allen Sakaguchi Richard Seda Marjorie Steckelberg Carol Urban Lynn Weber Karen Whitney**

### **April 2016 Calendars**

<span id="page-4-1"></span>To view the April classroom and lab calendars, click the following hyperlink:

**[http://www.scscc.club/Calendars/scscc\\_calendar\\_2016-04apr.pdf](http://www.scscc.club/Calendars/scscc_calendar_2016-04apr.pdf)**

### **Special Interest Groups**

<span id="page-5-0"></span>**Special Interest Groups (SIGs) provide a forum for general discussion on a specific computer related subject. Admission to all SIGs is on a first-come, first-seated basis and is subject to the maximum allowed by fire code regulations. All of the following meetings are held in the Classroom. <W> or <M> or <H> indicate whether a SIG would be of interest to a Windows***,* **Macintosh or Hand-held Device (ithing or Android) user.**

#### **Genealogy <W>**

*2nd Thursday, 10:00 a.m.* Karen Ristic (702-749-6489) Genealogy is one of America's most popular and rewarding hobbies. Come; let us help you find your ancestors on the Internet. We will explore helpful, free, sites and assist you in building your family tree. Check out Karen's new series of Family Tree Maker classes in the lab on the *second Tuesday of the month*.

#### **Internet Investing <W/M>**

*3rd Thursday, 9:00 a.m. in even months Next meeting: April 21.* Tom Burt (702-341-7095) The Internet Investing SIG provides a forum for members interested in using Internet resources for researching and managing investments to meet, discuss, and learn more about the topic. The SIG's target audience is members with intermediate computer skills and investment experience, but all members are welcome.

#### **GMail <W/M>**

*1st Thursday, 10:00 a.m.* Pat Lemay (702-254-1499) This SIG covers Gmail as well as other Google applications. All members are welcome. This is your place to learn about all things Google.

#### **iPad <iPod, iPhone, iPad>**

*4th Wednesday, 9 a.m.* Zane Clark (702-562-3684) This SIG will be your forum for learning about and discussing the Apple iPhone, iPod and iPad tablet devices. It's for Apple hand-held device owners of all experience levels.

#### **Hardware / Software Repair Lab <W >**

*Every Tuesday, 1:00 p.m. to 4:00 p.m.* Chuck Wolff (702-233-6634) and Chuck Hagen (702-418-2614) The Repair Lab provides **CLUB MEMBERS ONLY** with no cost assistance for those having upgrades and / or hardware and software problems with their computers. Bring in only your PC tower and your problems. Our TECH team will give you our best effort. *Be sure to mark your cables so you can re-connect when you get home*.

#### **Macintosh Users' Group <M/H>**

*2nd and 4th Tuesday, 6:30 p.m.* Ed Barkin (702-243-6597) and Rose Mary D'Aloisio (702-255-2813) This SIG is for Macintosh users of all experience levels. We will have Q&A, so bring your questions and/or problems.

#### **Photoshop <W>**

*2nd and 4th Wednesdays, 6:00 p.m.* Un-moderated discussion group This SIG covers many of the basic elements found in both Adobe Photoshop and Adobe Photoshop Elements, two excellent tools to get professionalquality results. If you wish to enhance your photographs, this SIG will be most helpful and of great value. This SIG's target audience is intermediate to advanced digital imaging users, but all members are welcome.

#### **Picasa <W>** *Dark indefinitely 3 rd Mondays, 1:00 p.m.*

Stu Gershon (702-255-3309) Stu conducts this SIG as a monthly workshop, using Picasa 3 as the tool for organizing and editing digital photos. This SIG's target audience is beginner to intermediate digital photography users, but all members are welcome.

#### **Photoshop Elements<W>**

*4th Mondays, 1:00 p.m.* Mary Miles

This SIG covers many of the basic and advanced elements found in Adobe Photoshop Elements, especially layers. If you wish to make the most of your photographs, this SIG will be very helpful. This SIG's target audience is intermediate digital imaging users, but all members are welcome.

#### **Windows 10<W>**

*First and Third Saturdays at 10:30 am* Bill Wilkinson (702-233-4977) Each session will be devoted to assisting new Windows 10 owners in becoming familiar and comfortable with Microsoft's newest operating system for desktop and laptop computers. Assistance will be given individually or in small groups as circumstances warrant. Bill's notes are available by clickin[g HERE.](http://www.scsccbkk.org/)

### **Kaffee Klatches**

<span id="page-7-0"></span>Kaffee Klatches provide a forum for general discussion on all computer-related subjects. Admission to all Kaffee Klatches is on a first-come, first-seated basis and is subject to the maximum allowed by fire code regulations. All of the following meetings are held in the Classroom. **<W> or <M> or <H> indicate whether a SIG would be of interest to a Windows***,* **Macintosh or Hand-held Device (i-thing or Android) user.**

#### **Beginners Kaffee Klatch <W/M>**

*First and Third Saturdays, 9:00 a.m.*  Bill Wilkinson (702-233-4977)

If you are a novice or near-beginner computer user, or if you just want some refresher information together with a refreshing cup of coffee, then jump-start or recharge your computing knowledge by attending the BKK sessions. At each session, attendees will explore from one to four topics of particular interest to beginners and near-beginners. The topics are always announced a couple of days in advance via e-mail to SCSCC members who have subscribed to the club's message board. Each topic is presented in a step-by-step manner and is supported by "how to" notes that can be easily and conveniently downloaded from the BKK web page. Following each "up front" presentation of one or more topics (approximately 60 minutes in duration), an informal open-ended Question and Answer period takes place for those who wish to participate, listen, reflect, or inquire.

### **Kaffee Klatch <W/M/H>**

*Every Tuesday, 8:30 a.m.*  Sandy Mintz (702-838-2525)

This KK is for all users from beginning to advanced. The KK discussions are not restricted to any one subject, computer platform or computer-knowledge level but should be computer or technology related. We will try to answer your questions, help you keep your systems updated and provide some useful "tips and tricks." If you have a tip or information you would like to share, we encourage you to bring it in and share since the SCSCC is built on "neighbor helping neighbor." The fellowship is great, the coffee is good, and the education received from the KK attendees is priceless. Stop by on Tuesday morning and have a cup of coffee with us.

### **April 2016 Classes**

<span id="page-8-0"></span>**Because there are a limited number of computer stations available for hands-on participation, pre-registration is necessary for all classes. See individual class descriptions for details on how to register.**

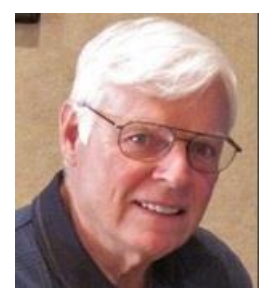

### **BOOT CAMP CLASS for Windows Vista, Win7, Win8.1 and Win10 Users**

*No classes in April* **Each Session Meets from 9 am - noon. Lead instructor: Bill Wilkinson**

**Place Your Name on the Registration List for the Next Three-Session Class**  *(Dates to be Determined as Interest Dictates)*

#### **Course Description:**

Boot Camp is an introductory course designed for residents who are novice users of the Microsoft Windows operating system. **It also serves as an excellent review for intermediate users who want to fill some gaps in their computer knowledge.**

This hands-on class has a **limited enrollment of 12** with each participant working at an individual computer station in the Computer Lab. A team of lead instructor and four coaches will provide step-bystep instruction that will include demonstrations, guided practice and individual coaching assistance.

#### **These strategies will be covered:**

- Secrets for using the mouse and the keyboard effectively
- Basic vocabulary needed for an understanding of Windows (Vista, Win 7, and Win 8.1)
- Managing and organizing your personal data files (documents, pictures, videos, and music)
- Protecting your computer from viruses and other malware
- Safely downloading and installing applications from the Internet
- Efficient and safe use of an Internet browser and search engine.

#### **Course Fee: \$10 for current club members; \$20 for non-members**

#### **Materials include: a step-by-step user's manual and a flash drive**

#### **Registration Details:**

To reserve one of the remaining slots in this final Boot Camp class of 2015, telephone Bill Wilkinson at **702-233-4977**.

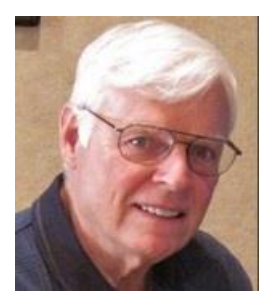

### **WINDOWS 10: the Basics and Beyond**

#### **A NINE-HOUR HANDS-ON CLASS**

*No classes in April* **Each Session Meets from 9 am - noon. Lead Instructor: Bill Wilkinson**

#### **Place Your Name on the Pre-Registration List for the Next Three-Session Class**

This 9-hour hands-on class, delivered by a team of an instructor and five coaches, will provide participants with a printed manual with over 100 step-by-step strategies and procedures geared specifically to Windows 10.

In addition, we will provide some tips on how to effortlessly make your Windows 10 machine look and feel like your favorite earlier edition of Windows (either XP, Vista, or Win7). Now that's comfort … having the familiarity of your old computer combined with the speed and power of the Windows 10 system!

Prerequisites: Club Membership for 2016 (\$10); Class Fee for Instructional Manual (\$10); comfortable with using a Mouse.

If you are interested in placing your name on a high-priority reservation list for the next available class, simply send an email message to: **[WILKINLV5@COX.NET](mailto:WILKINLV5@COX.NET)** and include the following information:

- Include "**Windows 10 Class**" in the Subject Title
- Your first and last name
- Your 8-digit Sun City Summerlin Association number
- Your telephone number
- Your email address

Your reservation will be acknowledged by return email.

Please note: All hands-on classes are limited to 12 participants. This class fills very quickly.

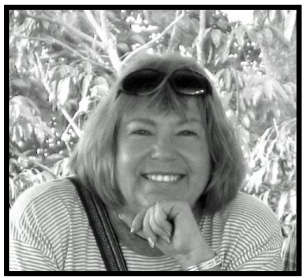

### **Write Your Family Story on Family Tree Maker 14**

#### **Tuesday, April 12, 2016, 9 AM to 11 AM Presenter: Karen Ristic Location: SCSCC Lab**

#### *Computer Genealogy Lab Class*

This series will run once a month for nine months on the *second Tuesday* of the month. This new lab class will help you learn to use on the computer the Genealogy software program, Family Tree Maker (FTM) version 2014. The lab contains 12 Windows 10 computers and two iMac computers set up with FTM. You may also bring your own laptop computer with Family Tree Maker installed on it. *You must be a current member of the Sun City Computer Club to participate. A basic familiarity with your computer is also recommended.*

#### *Purpose*

The use of FTM will help you discover and preserve your family's heritage. It's quick and easy to use for those just starting to research their family history, but it's also robust enough for the most serious genealogist. You can use FTM to store, display, and print any kind of family information you want—from names, birth dates, marriages, and deaths to priceless family stories, pictures, and audio/video files. The ultimate goal for all participants is to eventually gather together their genealogical information, put it in the computer, print it, and share it.

#### *The Computer Lab*

There will be Windows computers to use so the limit will be 12 people. At the last Genealogy SIG Class in June, people in that class had the opportunity to sign up for this lab class. If you are interested in this class, please sign up in advance for each month's class by sending Karen ([nerak2000@earthlink.net\)](mailto:nerak2000@earthlink.net) an email. Computers will be allocated on a first-sign-up basis each month.

Please bring: 1) a flash drive (there will be some for sale at this meeting) and 2) a paper copy of less than 50 of your ancestors / family members on paper with their birth, death, and marriage dates and places to enter into the computer. You will be able to save this information on your flash drive at the end of class — and you will be able to enter more people both at home and in the class.

#### *Please RSVP if you plan to attend to Karen Ristic:* [nerk2000@earthlink.net.](mailto:nerk2000@earthlink.net)

#### *You will receive a response ASAP.*

### **April 2016 Seminars**

<span id="page-11-0"></span>**For Computer Club seminars, there is no requirement for advanced registration unless explicitly stated. Seating is first-come, first-seated.**

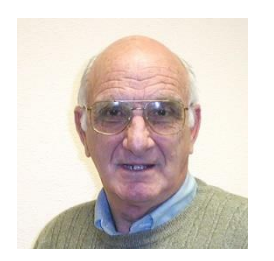

### **iPad / iPhone Basics**

**Wednesday, April 13th at 1 pm Presenter: Zane Clark Location: SCSCC Classroom**

Zane will present a comprehensive "beginners' overview" tutorial on how to use iPad tablets and iPhones.

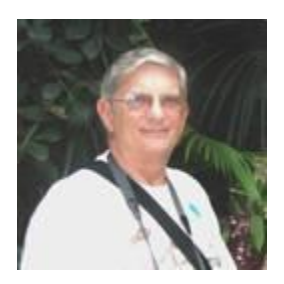

**Ask Chuck Q & A Thursday, April 14 th at 1 PM Presenter: Chuck Strickland Location: Classroom**

Chuck will hold forth in the classroom, answering your technical questions. If you wish, you can e-mail your questions ahead of the session to: [chuckstr89134@gmail.com.](mailto:chuckstr89134@gmail.com)

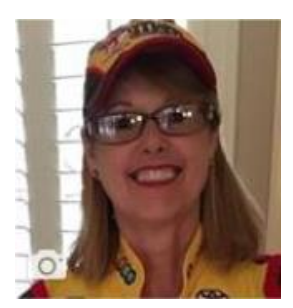

### **Facebook Q&A Lab**

**Wednesday, April 20th at 1 PM Presenter: Kaynella Williams Location: SCSCC Lab**

Facebook is a highly popular social media site where "Friends" gather to share information about the goings on in their lives, opinion about the events of the

day, photos, videos, music and more. This Q&A Lab will offer one on one help accessing Facebook. Use the lab;s PCs or bring your own mobile device to follow along and bring all your "how do I" questions.

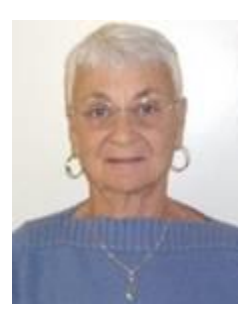

### **Nevada Security Credit Freeze**

**Thursday, April 21 st at 1 pm Presenter: Pat Lemay Location: SCSCC Classroom**

Our world is changing. The Internet has made many changes in our lives. Most of the changes are good, but it has also opened us to unwanted snooping. In the last few years, major security breaches have occurred at many major retail establishments and even the Office of Personnel Management. Personal information has been stolen including credit card information. We only know the security breaches that have been announced. There are probably more that we aren't even aware of. In most cases we don't even know who has personal information about us that can lead to identity theft. It is possible for an individual to take out credit in your name and you don't even know about it. You can pay for credit monitoring, but you are only notified AFTER the event has occurred.

Nevada residents (age 65 and older) can notify the three major credit monitoring agencies (Equifax, Experian and TransUnion) to place a Security Credit Freeze on your accounts for free. When you place a credit freeze on your credit report, you are telling the credit bureau not to release your credit report in situations where creditors are trying to open new credit accounts in your name. If you need to establish credit again for some reason, it is easy to unfreeze and refreeze your credit report for free. You will also learn how stop pre-approved credit offers through the mail as well as how to stop or limit the junk mail you receive.

### **Microsoft Office 2010, Featuring Word**

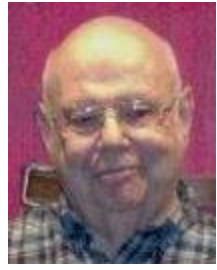

**Wednesday April 27th , 1 pm Presenter: Howard Verne Location: SCSCC Classroom**

**Microsoft Office 2010** replaced older versions such as Office 2007 and 2003. The latest versions of Microsoft's productivity suite are Office 2013, 2016 and Office 365.

Office 2010 and its successors contain a number of new features, the most notable of which is the entirely new graphical user interface (ribbon), replacing the menus and toolbars that have been the cornerstone of Office since its inception with a tabbed toolbar. Office 2010, 2013 and 2016 run on Windows 10, 8 or 7. This presentation will provide an overview of the common features of these components, with an emphasis on **Word 2010.** For those of you who have *Office 2016, 2013* or *365*, 90% of the items covered will apply to you too.

**Handout**: The handout for this class can be found in *Seminar Handouts/Microsoft Office 2010 class notes* [\(http://www.scs-cc.com/smnr/Office2010.pdf\)](http://www.scs-cc.com/smnr/Office2010.pdf) please print it out and bring it to class.

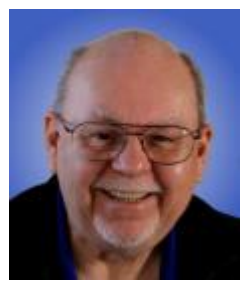

#### **Virtual Machines 2016**

**Thursday, April 28th at 9 AM Presenter: Tom Burt Location: SCSCC Classroom**

"Virtualization" has become a key way to get more out of your PC. You can employ virtual machines to run "legacy" applications and hardware that aren't compatible with the newest operating systems. You can also try out "beta" software and hot fixes without risking your production system. This 2-hour seminar will review currently available virtual machine technology - what it is, which virtual machine managers are available and the strengths and weaknesses of each. We'll actually go through the stepby-step process of setting up an empty virtual machine, installing an operating system into it and doing some optimizations to make it run better.

The Virtual Machine manager we'll demonstrate is the free "Virtual Box" from Oracle. The target audience is SCSCC members using Windows 7, 8 or 10, but, *all* club members are welcome! Handout: <http://www.scs-cc.com/smnr/VirtualMachines2016.pdf> will be available about April 23.

### **Tom's Tech-Notes**

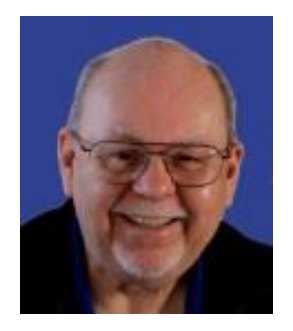

#### <span id="page-14-0"></span>**The Internet Is My Cookbook Searching for Recipes**

#### **Tom Burt, SCSCC Vice-President**

An oft-spoken motto around our abode is "Fight Boring Food". Most nights we stay home and cook, as this gives better portion and ingredient control. We enjoy ethnic food – especially Indian and Thai, though our repertoire includes all cuisines. Another challenge is coming up with recipes that work well for two. Often we plan for getting a second meal to get double duty from the original preparation.

As part of the process, we sit down mid-week, after the supermarket flyers have arrived, plus with an inventory of what's in the freezer and refrigerator and figure out the dinner plan for the following week. Each dinner typically includes a protein, a starch and a vegetable or salad and some fruit. Once we have a general plan, the challenge is to decide how a given meal will be cooked. The goal is to have lots of variety.

As an example, we might decide to have chicken one evening. Will it be boneless-skinless breasts or thighs or a whole roast chicken or do we boil a chicken to make soup or we do cut up the chicken and do it oven fried or perhaps a pan fricassee? Another night it might be beef - steak, pot roast, braised brisket, fajitas, carne asada, roast prime rib, sweet and sour? And so on. The choice of prep for the protein in turn drives the choice of starch – rice, potatoes, egg noodles, pasta, bread and so on – as well as the choice of veggies or salad.

Often, especially for a preparation we haven't done for a while, I like to fire up my favorite search engine and get an idea of how a particular dish is prepared. Usually I'll look over a dozen or so recipes to get a sense of what ingredients are fundamental to the dish, cooking time and temperature and any special techniques. Most dishes also involve a sauce or gravy. Once I know what it will take to make the dish, I note any unusual ingredients (e.g. fresh ginger, cilantro, coconut milk, scallions) on the shopping list.

Now that I've got your appetite fully aroused, let's take a look at a couple of real-world examples.

All recipe searches should start with **RECIPE** followed by your protein (or perhaps veggie), followed by the preparation. For example: **RECIPE CHICKEN TIKKA MASALA EASY**. Adding the qualifier EASY to your search homes in on recipes that don't have a lot of complex ingredients or preparation. Chicken Tikka Masala is actually a dish made popular in Britain, using Indian spices, chicken, tomato sauce and plain yoghurt. My search on Google turned up 420,000 hits – a few too many to read. But the top 10 or so provide all the essential information.

Many of the recipes have ratings that help you home in on ones that produce the best results. Many of the recipes also have calculators to let you adjust the ingredients to the number of portions you want to make.

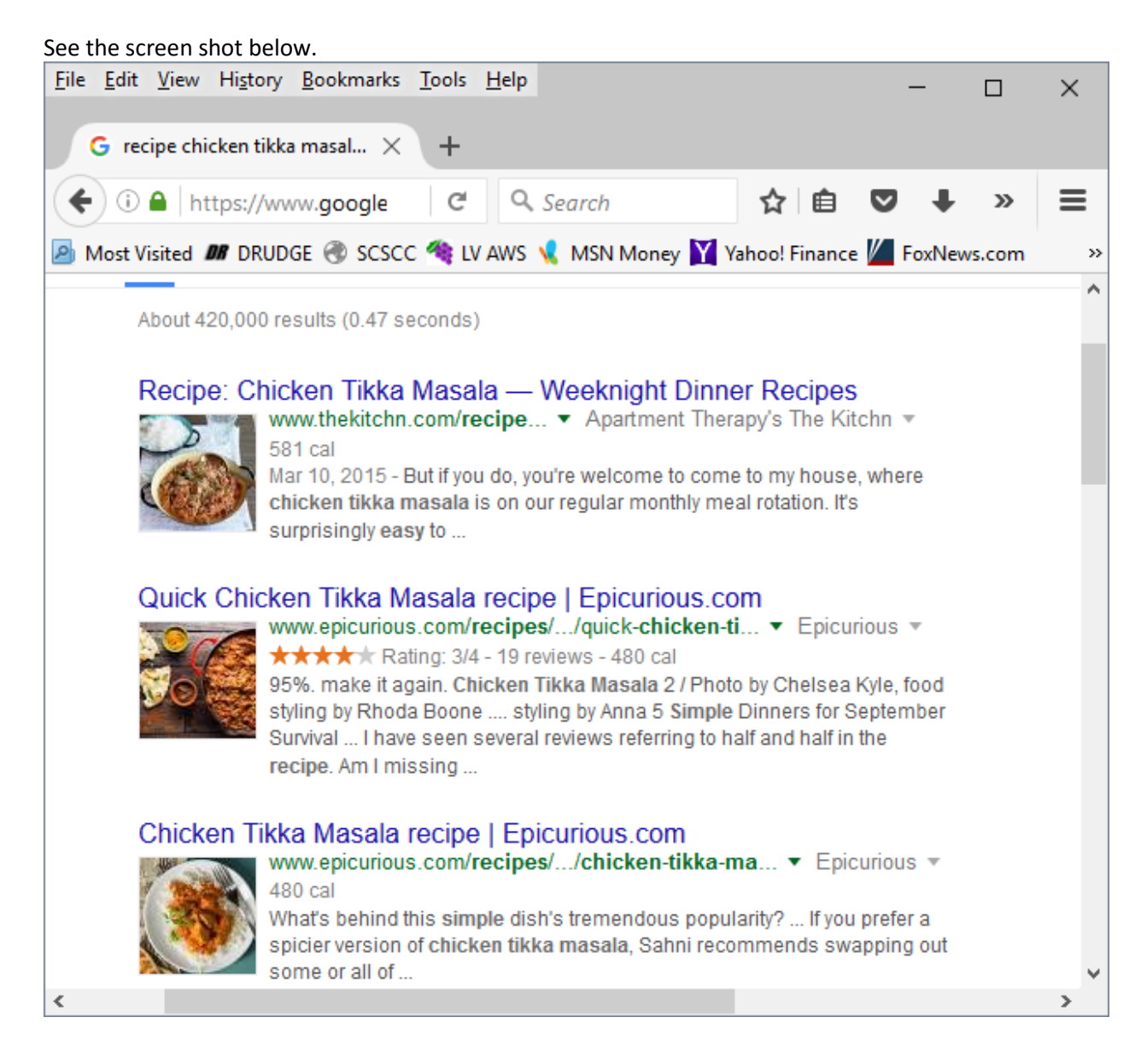

#### Let's try another search: **RECIPE PORK CHILE VERDE EASY**

This one got 571,000 hits. The top two came from FoodNetwork.com and from Food.com – two of my favorite sites. The ratings on the recipes are both 4 ½ stars, so they should be pretty good. Chile Verde is a spicy pork stew made with onions, jalapenos or milder Ortega chilis, green chili enchilada sauce or salsa and some seasoning. It's a single pot meal that's served in a bowl, so very easy on prep.

See the screen shot below for the recipe listings.

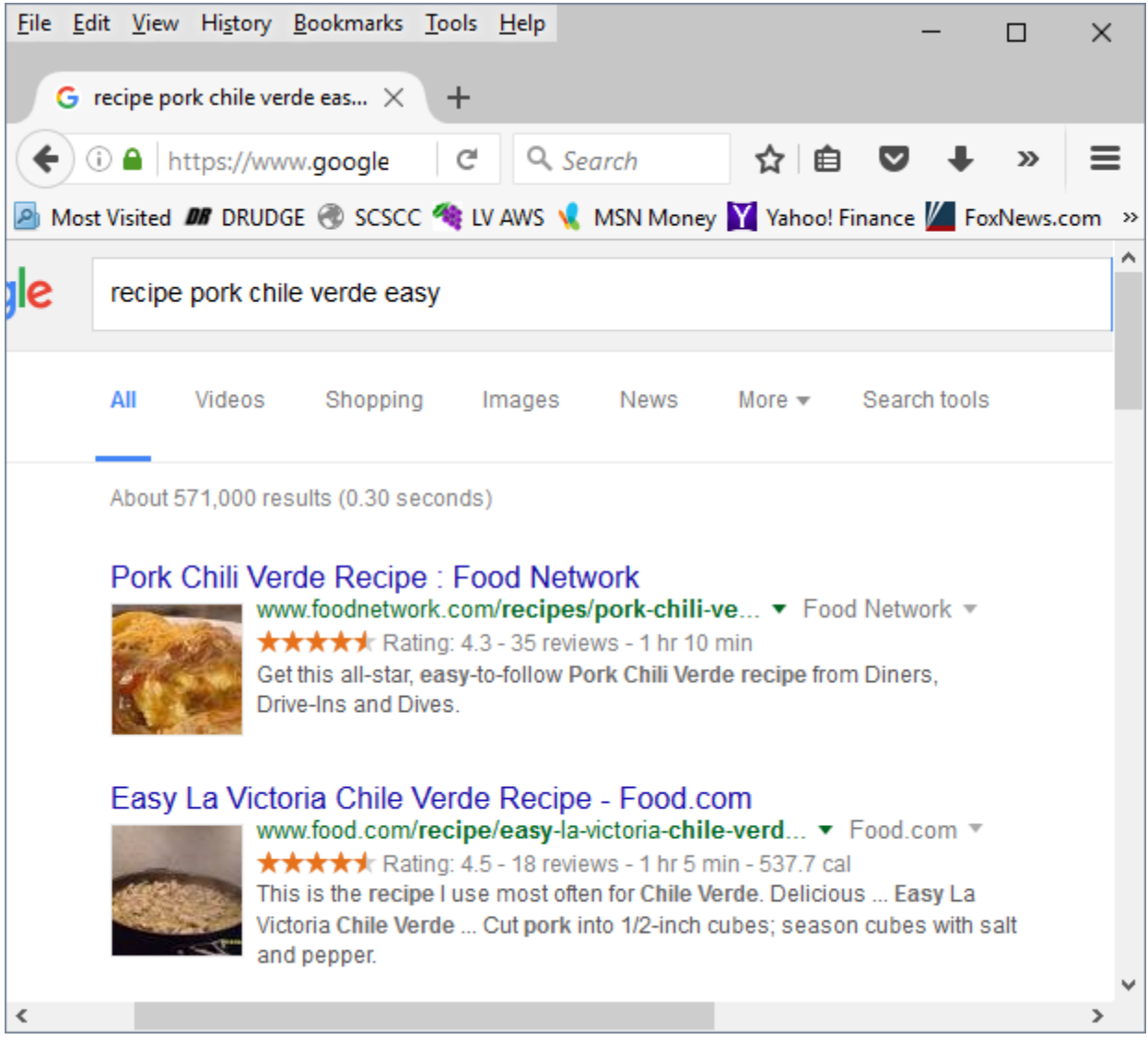

The possibilities are endless and no matter what you're looking for, the Internet will serve up a recipe for you.

If feeling adventurous, try:

#### **RECIPE DUCK A-L'ORANGE** or **RECIPE SRIMP SCAMPI**

Let your imagination be your guide and, in the words of Jacques Pepin, "Happy Cooking".

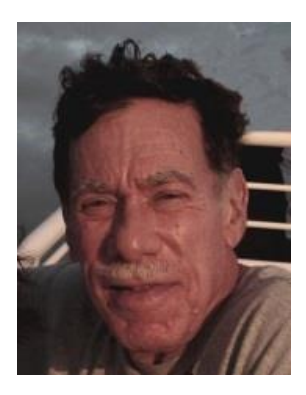

### **Kretchmar's Korner**

<span id="page-17-0"></span>**By David Kretchmar, Computer Hardware Technician**

#### **UEFI and Repairing Your Computer**

Detailed instructions and screenshots shown are for the Windows 10 operating system. Similar options are available in the Windows 8.1 operating systems.

**UEFI** (Unified Extensible Firmware Interface) is a standard firmware interface for PCs, designed to replace BIOS (basic input/output system). This standard was created by over 140 technology companies to improve security, software compatibility, and address limitations of BIOS.

Some advantages of UEFI firmware include:

- Better security by helping to protect the pre-startup process against bootkit or rootkit attacks. This makes your security suite much more effective in protecting your system from attacks from viruses and other malware.
- Faster startup times and resuming from hibernation.
- Support for drives larger than 2.2 terabytes.
- The UEFI interface can be more powerful and user friendly than the older BIOS interface, depending on what an OEM chooses to offer. UEFI can support using a mouse, making working in this area easier.

#### **Repair Options with UEFI**

The UEFI Secure Boot protocol changes the way repair options are accessed on a computer. To enter BIOS on an old system you had to hit the appropriate key during the boot process. With UEFI you can access the boot options menu from within Windows. In Windows 10, click Start and then Power.

Next, press the SHIFT key and click Restart. This also works from menu that pops up when you right click the Start button.

Choose the Troubleshoot option.

Once you select Troubleshoot, you are given several options (see below). Choose "Advanced Options".

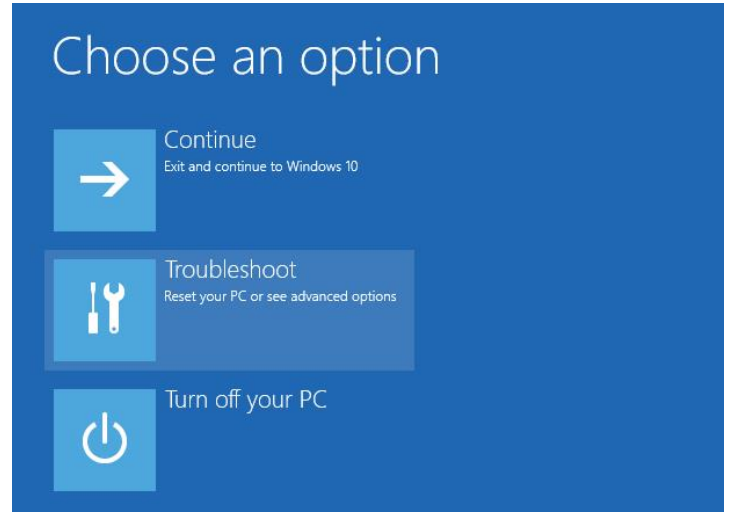

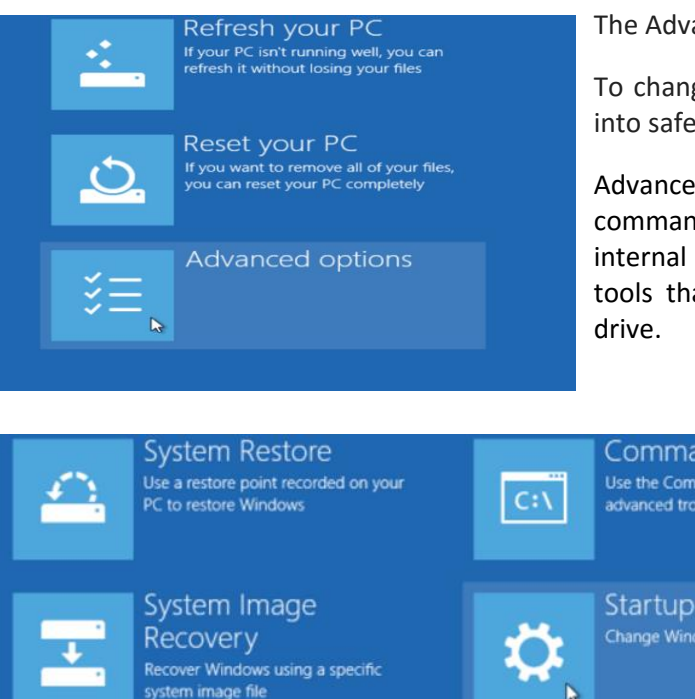

The Advanced Options are pictured below.

To change how Windows starts up, such as booting into safe mode, click Startup Settings.

Advanced users will like the availability of a command prompt, which should provide access to internal and external DOS commands and any repair tools that can be executed from a USB or optical

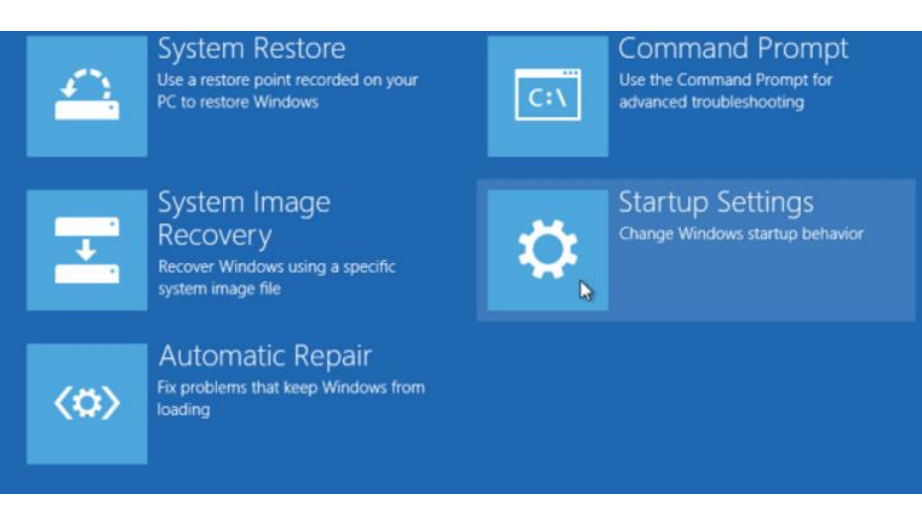

You don't even have to be logged into Windows to run the Shift/Restart – it works just as well from the sign in screen. This can be valuable if the user account become corrupted and cannot be accessed. You will have to provide administrator credentials to proceed, as with any repair option.

But what if you can't get your system to boot at all and you need to boot to a repair disk or USB device? You can still get into UEFI-BIOS by hitting (usually) your f2 or Delete key on restart or a cold start. If your EUFI does not provide a pause, you might have to attempt this process several times before hitting it just right. The more advanced motherboards will let you set your system (under Secure Boot) to boot to other devices than your hard drive.

On some systems you will have to disable Secure Boot in EUFI, and then set your desired legacy boot device. Naturally you will want to reverse this process when you are done.

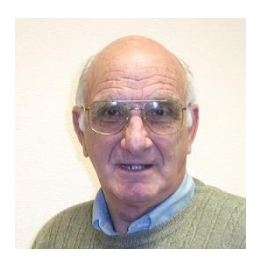

### <span id="page-19-0"></span>**iPad News and Tips**

**by Zane Clark What's New?**

With Apple's release of new devices and an upgraded operating system, this title seems appropriate.

First, the new devices … In what might seem to be going backward instead of moving forward, they announced the release of a smaller iPhone and a smaller iPad. But it's what's inside that counts, and these new devices *are* moving forward. The new iPhone 5SE will have all the power and internal specs of the 6S but in the same size case as the 5S. If you wanted to upgrade your phone but didn't like the larger size 6 and 6+, you might want to check out the new 5SE.

For the iPad, they have dropped the size back to the original iPad size but used the internal specs of the larger iPad Pro. For those who wanted the power of the iPad Pro, but didn't like the new size, this one might be for you.

The new iOS 9.3 is a significant upgrade, and as usual, most changes will not be noticeable, but the upgrade that I liked is with Notes, one of my favorite apps. You now have the option of arranging your notes either by date or alphabetically, and to create a password to protect your notes. You can now use this to create a note to hold all your passwords for example. To use these options, you need to go to Settings and change the options in Notes.

There have been some problems with uploading the new upgrade on older devices. Apple is aware of this and is working to make a fix for it. If you can't do an upgrade, wait a few days and try again.

As usual, if you have a question or comment, send me a note ...  $zclark@cox.net$ .

### **April Lab Monitor Schedule**

**As of 03-27-2016**

<span id="page-20-0"></span>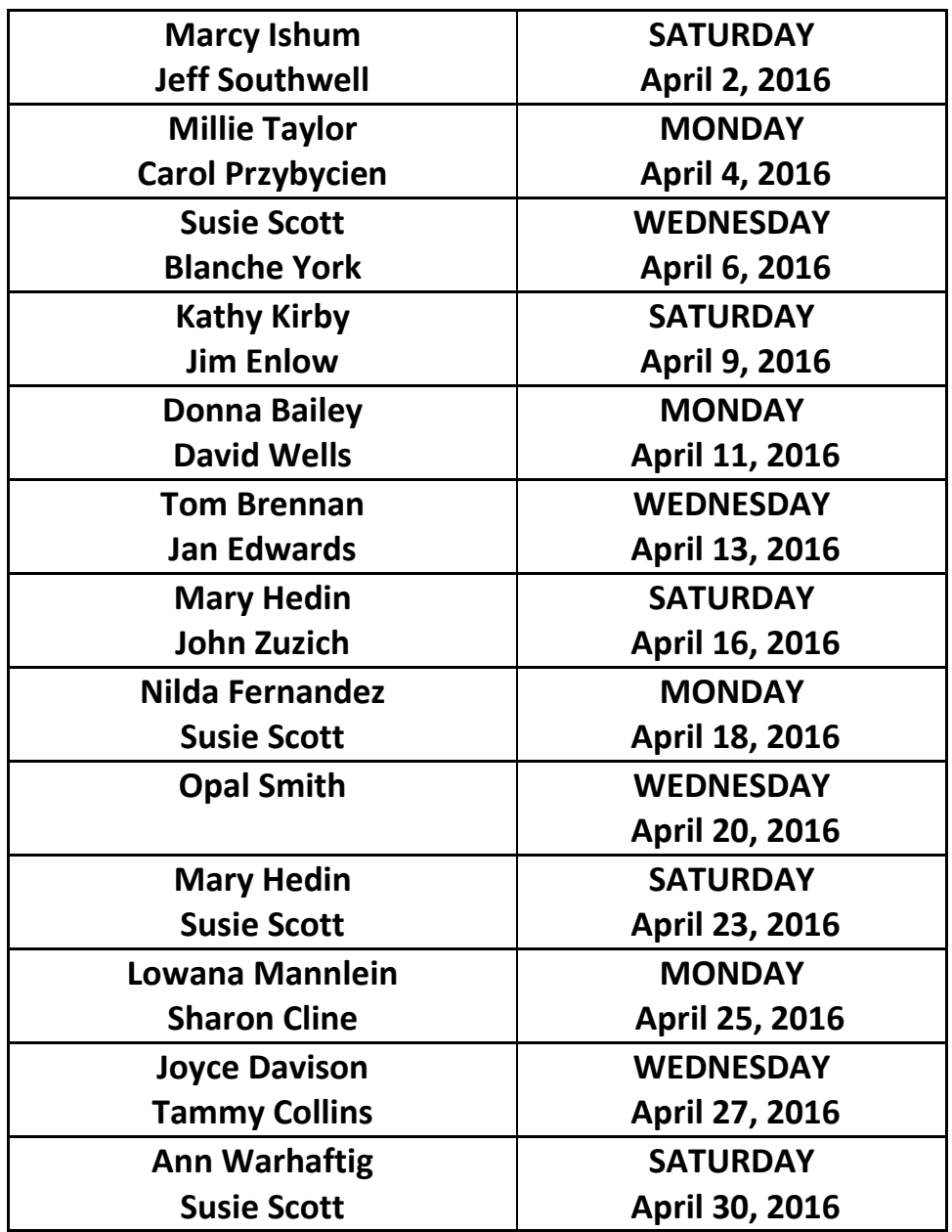